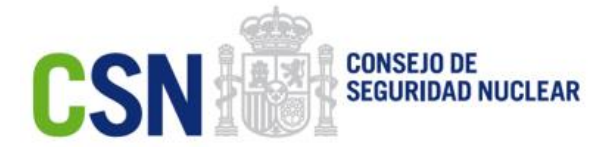

# **Instrucciones para el acceso y la utilización de la aplicación de fuentes de alta actividad de la oficina virtual del CSN**

#### **DOCUMENTACIÓN PRÁCTICA PARA PROFESIONALES**

*El contenido de este documento es meramente informativo, careciendo por tanto de valor legal. Se trata de ofrecer una orientación a quien requiera profundizar en el asunto que se trata. Pero debe señalarse que la información suministrada está sujeta a posibles modificaciones, y que los datos ofrecidos en ella en ningún caso implican compromiso o vínculo jurídico-legal alguno para el Consejo de Seguridad Nuclear. (Revisión 1.0. Noviembre 2015)*

# **Índice**

- 1. [Introducción](#page-1-0)
- 2. [Requisitos](#page-2-0)

#### <span id="page-1-0"></span>**1. Introducción**

El Real Decreto 229/2006, de 24 de febrero, sobre el control de fuentes radiactivas encapsuladas de alta actividad y fuentes huérfanas establece la obligación que tienen los titulares de fuentes radiactivas de emitir hojas de inventario de dichas fuentes en los supuestos que indica el Artículo 7.2.

Según el citado Real Decreto, dichas hojas de inventario se podrán remitir "en forma escrita o electrónica". A tal fin, el CSN dispone de la aplicación del asunto dentro de su sede electrónica y la experiencia ha demostrado que a la mayor parte de usuarios le resulta más cómodo y práctico utilizar la vía electrónica, lo cual también tiene ventajas para el propio CSN, al eliminar la necesidad de redundar trabajos de carga de datos en el organismo.

A fin de promover la utilización de la remisión de hojas de inventario vía electrónica, el CSN ha hecho un esfuerzo por mejorar la aplicación de su sede electrónica, de modo que a los titulares les resulte más sencilla y más cómoda la carga de datos. Esa mejora ya está plenamente operativa y el objeto de este documento es doble:

- i. Informarle de la existencia de la nueva aplicación y las ventajas que ofrece a los usuarios e indicarle el modo de acceder a ella. En el Anexo se presenta una breve descripción del procedimiento de acceso.
- ii. Invitarle a que se sume a la gran mayoría de titulares de fuentes de alta actividad que ya utilizan la aplicación, lo cual acabará redundando también en su provecho por la comodidad que supone la actual versión mejorada.

En caso de cualquier dificultad, puede dirigirse a soporte oficinavirtual@csn.es, donde se le ayudará a resolver cualquier duda que pueda surgir.

### <span id="page-2-0"></span>**2. Requisitos**

## **Requisitos para el acceso y utilización de la aplicación de fuentes de alta actividad de la oficina virtual del CSN:**

- Para utilizar a la aplicación hay que acceder a la oficina virtual del CSN:
	- 1. [www.csn.es](http://www.csn.es/)
	- 2. Enlace "Sede electrónica" ([https://sede.csn.gob.es/\)](https://sede.csn.gob.es/)
	- 3. Instalaciones radiactivas y entidades de servicio [\(https://sede.csn.gob.es/instalaciones-radiactivas-medicas-y-e.servicio\)](https://sede.csn.gob.es/instalaciones-radiactivas-medicas-y-e.servicio)
	- 4. Hojas de Inventario de Fuentes de alta actividad [\(https://sede.csn.gob.es/hojas-de](https://sede.csn.gob.es/hojas-de-inventario-de-fuentes-de-alta-actividad)[inventario-de-fuentes-de-alta-actividad\)](https://sede.csn.gob.es/hojas-de-inventario-de-fuentes-de-alta-actividad)
	- 5. Acceso al sistema.
- Cada usuario que quiera acceder a la aplicación, deberá conocer su clave de acceso y para ello, deberá estar previamente registrado en la aplicación.
	- 1. Para registrarse y obtener clave de acceso, debe entrar en el enlace "No soy usuario, quiero registrarme".
	- 2. Como requisito de registro, deben proporcionarse varios datos:
		- Nombre y apellidos.
		- NIF/NIE (con letra).
		- Email.
		- Instalación radiactiva (Código CSN).
		- NIF/NIE del supervisor de la instalación con licencia vigente.
	- 3. Una vez cumplimentados los datos, el sistema enviará una clave de acceso al email indicado.
- Para acceder se deben proporcionar los siguientes datos:
	- Código CSN de la Instalación.
	- NIF/NIE del usuario (incluyendo letra)
	- Contraseña

La aplicación permite realizar envíos de hojas de inventario tanto de nuevas fuentes como sobre fuentes ya existentes y modificar hojas ya enviadas con anterioridad.

Los envíos se realizan indicando un motivo de remisión:

- NUEVA INSCRIPCIÓN (nuevas fuentes).
- TRANSFERENCIA.
- REVISIÓN.
- OTROS (robo, pérdida, hallazgo, etc.).